$\bigodot \bigodot \bigodot$  $\widehat{\mathbf{c}}$ Copyright Information

© 2005 Copyright Hewlett-Packard Development Company, L.P. Reproduction, adaptation or translation without prior written permission is prohibited, except as allowed under the copyright laws. The information contained herein is subject to change without notice. The only warranties for HP products and services are set forth in the express warranty statements accompanying such products and services. Nothing herein should be construed as constituting an additional warranty. HP shall not be liable for technical or editorial errors or omissions contained herein. Edition 1, 9/2005

#### FCC regulations

Start Start Aloitus Innføring Inledning התחלה

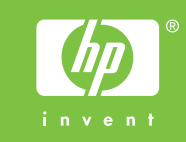

- For networking information • Til netværksoplysninger
- 
- Verkkotietoja
- Nettverksinformasjon • För nätverksinformation
- ידע אודות עבודה ברשת •

This equipment has been tested and found to comply with the limits for a Class A digital device, pursuant to Part 15 of the FCC Rules. These limits are designed to provide reasonable protection against harmful interference when the equipment is operated in a commercial environment. This equipment generates, uses and can radiate radio frequency energy and, if not installed and used in accordance with the instruction manual, may cause harmful interference to radio communications. Operation of this equipment in a residential area is likely to cause harmful interference, in which case the user will be required to correct the interference at his own expense. The end user of this product should be aware that any changes or modifications made to this equipment without the approval of Hewlett-Packard could result in the product not meeting the Class A limits, in which case the FCC could void the user's authority to operate the equipment.

© 2005 Hewlett-Packard Development Company, L.P.

www.hp.com

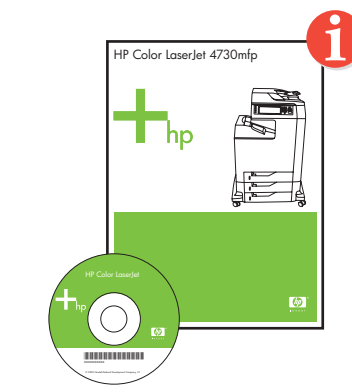

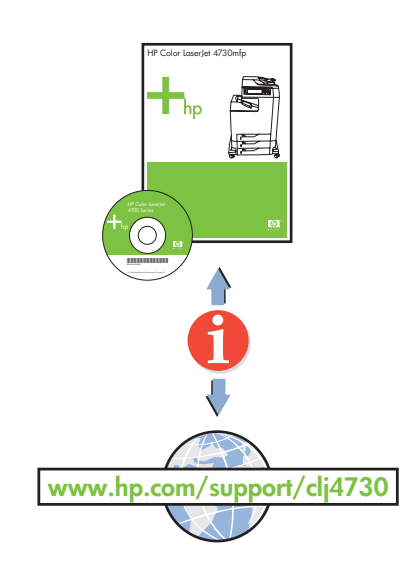

**1**

 $\binom{1}{2}$  (2) (3)

 $\widehat{4}$  (5) (6)

 $\mathcal{D}$  (8)  $\mathcal{D}$ 

**2**

 $\bigcirc$ 

 $\bigcirc$ 

 $\Box$ 

 $\bigcirc$ 

 $\hfill \Box$ 

 $\circ$ 

PENGLISH

**FRANCAIS** 

**DEUTSCH** 

**ITALIANO** 

**ESPAÑOL** 

SVENSKA

- Change display language (optional)
- Tilpas sproget på displayet (valgfrit) • Vaihda näytön kieli (valinnainen)
- Endre språket i vinduet (valgfritt)
- Ändra displayspråk (valfritt)
- •

• Set date and time (optional)

- Indstil dato og klokkeslæt (valgfrit)
- Määritä päivämäärä ja kellonaika (valinnainen)
- Still inn dato og klokkeslett (valgfritt)
- Ställ in datum och tid (valfritt)
- •
- 

• Finished

• Install software and reboot computer • Installer softwaren, og genstart computeren • Asenna ohjelmisto ja käynnistä tietokone uudelleen • Installer programvaren og start datamaskinen på nytt • Installera programvaran och starta om datorn •

• Use Print Center to add USB printer • Brug Print Center til at tilføje en USB-printer • Lisää USB-tulostin Tulostuskeskuksen kautta

- Bruk Utskriftssenter for å legge til USB-skriveren Använd Utskriftskontroll för att lägga till USB-skrivare
- •

#### Additional information

 See the electronic User Guide on the CD-ROM that came with the printer for more information about the following topics. · Troubleshooting information Important safety notices · Regulatory information · Detailed user instructions This information is also available at http://www.hp.com/support/clj4730

#### **Macintosh USB** 8b

## **Macintosh USB** 8c

**English**

#### Yderligere oplysninger

Se den elektroniske brugervejledning på den cd-rom, der fulgte med printeren, for at få yderligere oplysninger om følgende emner. · Oplysninger om fejlfinding · Vigtige sikkerhedsbemærkninger · Lovgivningsmæssige oplysninger Detaljeret brugervejledning Disse oplysninger findes også på http://www.hp.com/support/clj4730

### isätietoja

- Fuldført
- Valmis
- Ferdig
- Klart •
- 9

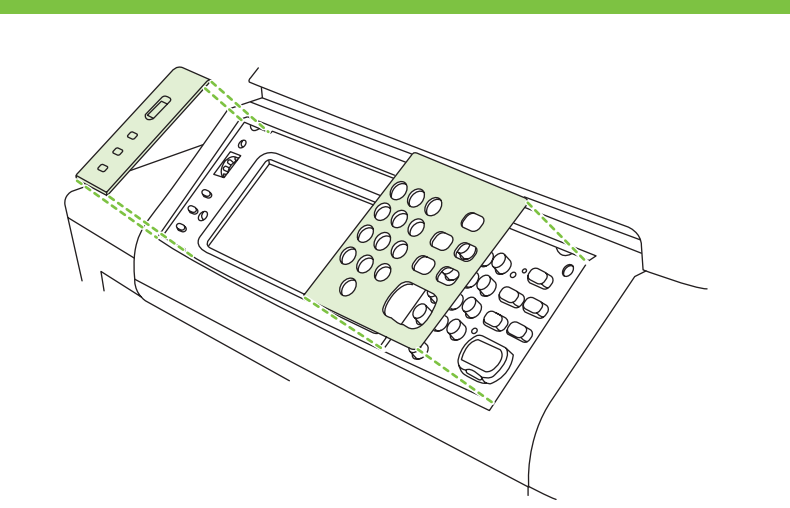

**Dansk**

Lisätietoja seuraavista aiheista on tulostimen mukana toimitetulla CD-levyllä olevassa sähköisessä käyttöoppaassa. · Vianmääritystiedot · Tärkeitä turvallisuustietoja · Tietoja säännöksistä · Käyttäjää koskevat ohjeet Nämä tiedot ovat saatavilla myös sivustossa http://www.hp.com/support/clj4730

### lleggsinformasjon

**Suomi**

Du kan se den elektroniske brukerhåndboken på CD-ROMen som fulgte med skriveren, hvis du vil ha mer informasjon om følgende emner: · Feilsøkingsinformasjon · Viktig sikkerhetsinformasjon Spesielle bestemmelser Detaljerte instruksjoner for brukeren Denne informasjonen er også tilgjengelig på http://www.hp.com/support/clj4730

**Norsk**

### Mer information

Se den elektroniska användarhandboken på cd-romskivan som medföljde skrivaren för mer information om följande ämnen: Felsökningsinformation · Viktiga säkerhetsföreskrifter · Föreskrifter · Detaljerade anvisningar för användning Den här informationen finns också på http://www.hp.com/support/clj4730

#### מידע נוסף

עיין במדריך האלקטרוני למשתמש שנמצא על-גבי התקליטור המצורף למדפסת,

- לקבלת מידע נוסף אודות הנושאים הבאים.
	- מידע אודות פתרון בעיות ·
	- הודעות בטיחות חשובות
		- ּמידע תקינה
- · הוראות מפורטות למשתמש http://www.hp.com/support/clj4730 מידע זה זמין גם בכתובת

**Svenska**

10

## 11

# HP Color LaserJet 4730mfp

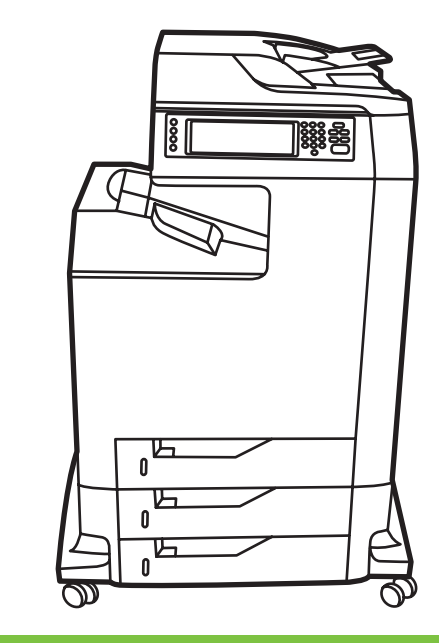

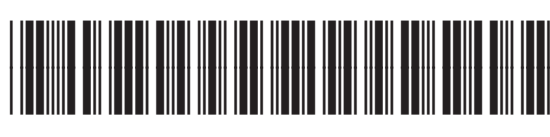

Q7517-91006

8b

- hstall in a well-ventilated, dust-free area Installer på et veludluftet, støvfrit sted Asenna tulostin pölyttömään paikkaan, jossa on hyvä ilmanvaihto Sett skriveren på et godt ventilert og støvfritt sted Installe
- **1** $\odot$  $2 \uparrow \uparrow \uparrow \uparrow \uparrow \uparrow 1.3$   $\qquad \qquad$   $\qquad$  1.4  $\qquad \qquad$  1.5 @  $\qquad \qquad$   $\qquad$  1.6 @  $\qquad \qquad$   $\qquad$  1.7 1.1 $1 - 1$ **4**FRIELD  $\sqrt{111}$ **23**

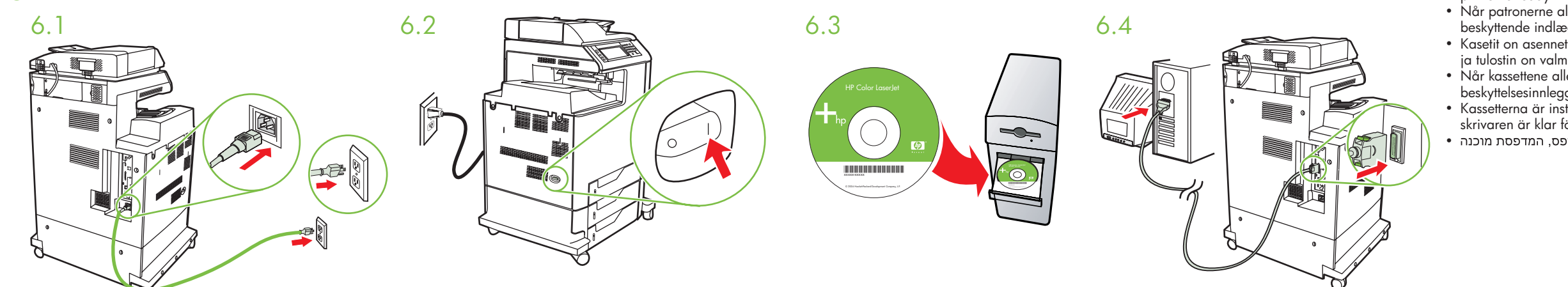

- Cartridges already installed, protective insert will print, printer is ready
- Når patronerne allerede er installeret, udskrives det beskyttende indlæg, fordi printeren er klar
- Kasetit on asennettu paikoilleen. Suojaosa toimii, ja tulostin on valmis
- Når kassettene allerede er installert, skrives beskyttelsesinnlegget ut og skriveren er klar • Kassetterna är installerade, skyddsinsatsen skrivs ut och skrivaren är klar för användning • המחסניות מותקנות כבר, רכיב המגן יודפס, המדפסת מוכנה

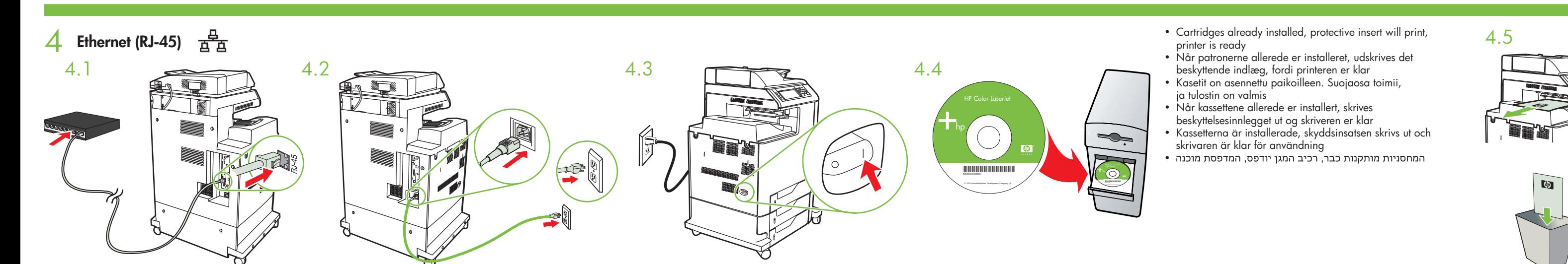

**Macintosh USB**

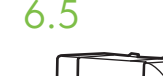

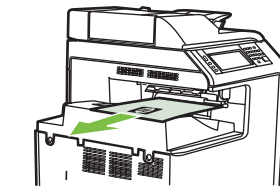

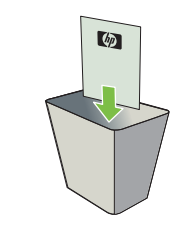

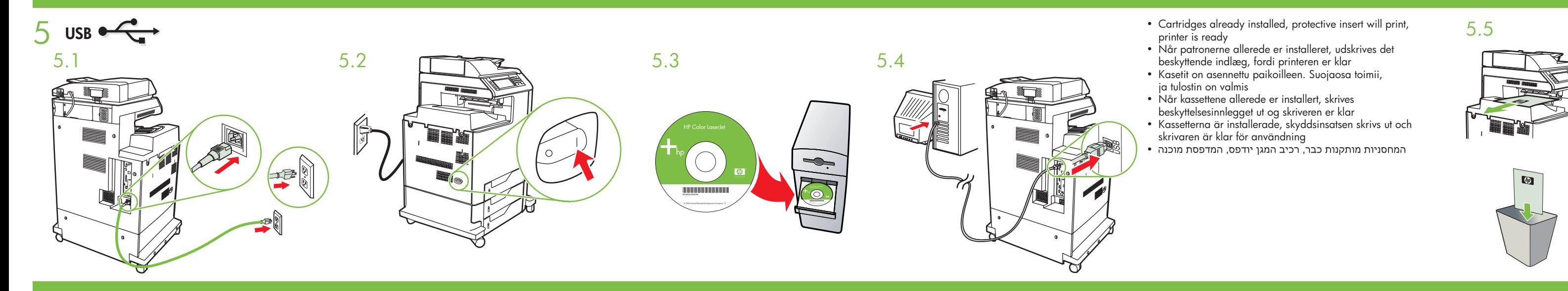

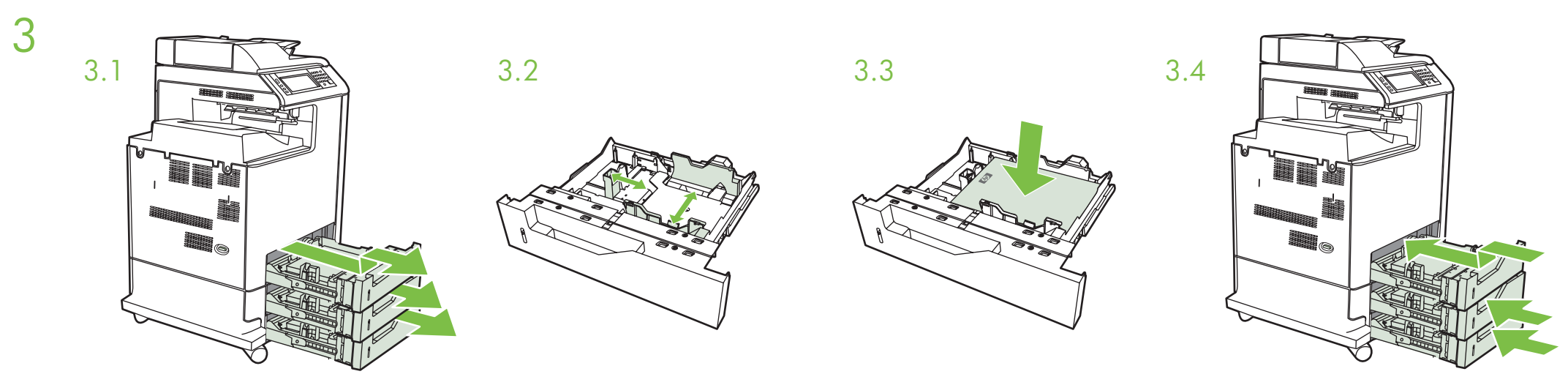

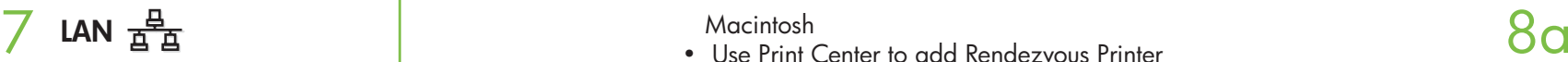

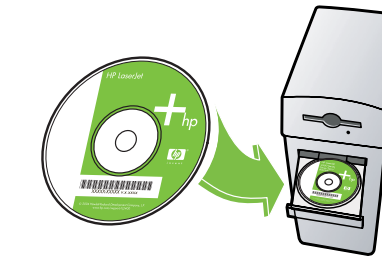

**IEEE-1284-C** 6

- Please go to step 4, 5, 6, 7 or 8 to choose connection.
- Gå til trin 4, 5, 6, 7 eller 8 for at vælge tilslutning.
- Valitse yhteys vaiheesta 4, 5, 6, 7 tai 8.
- Gå til trinn 4, 5, 6, 7 eller 8 for å velge tilkobling.
- Fortsätt med steg 4, 5, 6, 7 eller 8 för att välja anslutning.
- •

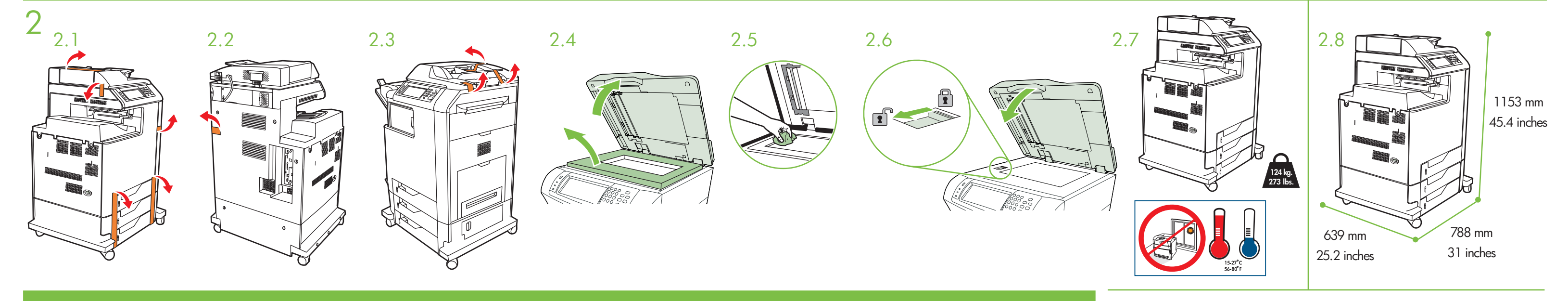

- Macintosh
	-
	- Use Print Center to add Rendezvous Printer Brug Print Center til at tilføje Rendezvous Printer
	-
	- Lisää Rendezvous-tulostin Tulostuskeskuksen kautta Bruk Utskriftssenter for å legge til Rendezvous-skriveren
	-
- Använd Utskriftskontroll för att lägga till Rendezvous-skrivare •
- 
- Connect USB cable to printer and computer Tilslut USB-kablet til printeren og computeren Kytke USB-kaapeli tulostimeen ja tietokoneeseen
- Koble USB-kabelen til skriveren og datamaskinen Anslut USB-kabeln till skrivaren och datorn •

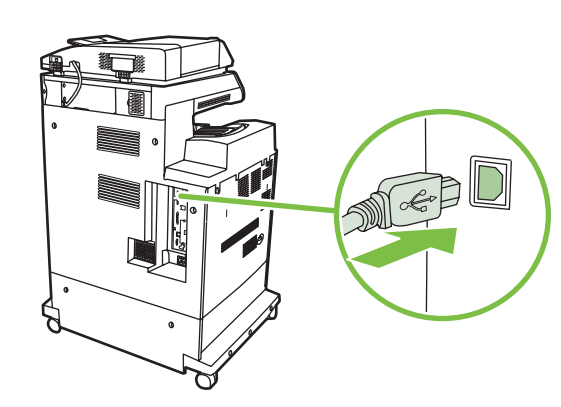

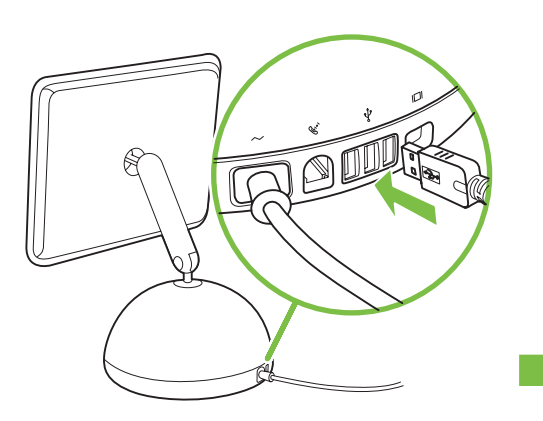